## **EPSON**

**GPS Sports Monitor** 

# RUNSENSE

## **Smartphone User's Guide**

## for iPhone

≪Run Connect Ver. 1.3.0≫

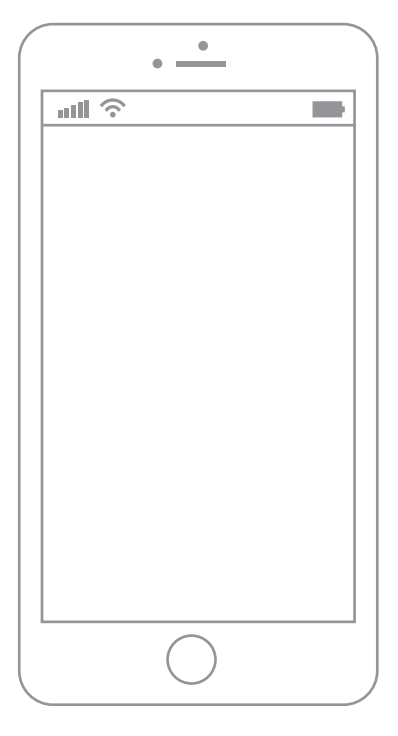

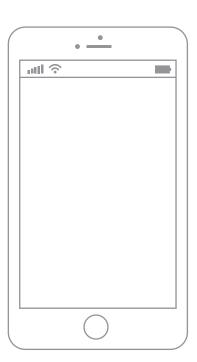

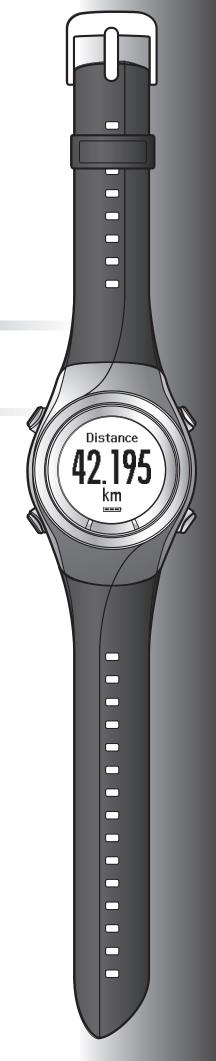

## Introduction

Thank you very much for purchasing this GPS Sports Monitor "RUNSENSE".

To use the product correctly, make sure you read the Smartphone User's Guide with the Quick Start Guide and User Manual.

The illustrations and screens shown in the Smartphone User's Guide are for the SF-710.

| Important: | Indicates things you must or must not do. Ignoring these instructions or mishandling this device could cause malfunction or operational problems to the device. |  |
|------------|----------------------------------------------------------------------------------------------------|--|
| Note:      | Indicates additional explanations and related information.                                                                                                    |  |
| Menu Name  | Indicates menu items displayed on the screen of the device.                                                                                                    |  |
| A/B/C/D    | Indicates the device buttons.                                                                                                    |  |
| ß          | Indicates related pages. Click the link in blue text to display the related page.                                                                               |  |

#### Trademarks

EPSON and EXCEED YOUR VISION are registered trademarks of the Seiko Epson Corporation.

iPhone is a trademark of Apple Inc. registered in the U.S.A. and other countries.

App Store is the name of a service provided by Apple Inc. that allows iPhone users to download application software.

The trademark IOS is used according to the Cisco's licence in the U.S.A. and other countries.

The Bluetooth® word mark and logos are the registered trademarks owned by Bluetooth SIG, Inc. and any use of such marks by the Seiko Epson Corporation is under licence.

Other product names are the trademarks or registered trademarks of their respective companies.

#### **Cautions:**

- **U**napproved copying of part or all of this guide is strictly forbidden.
- **□** The content of this guide is subject to change without prior notice.
- □ Although every effort has been made to ensure the accuracy of this guide, contact us if you have any questions or notice any errors in descriptions in the content of this guide.
- Despite the preceding clause, we cannot accept any responsibility for mishandling due to errors in this guide.
- □ We cannot accept any responsibility for any injuries or obstructions that were caused by ignoring the contents of this guide, inappropriate handling of the device, or repairs or modifications performed by a third party who is not appointed by us.

## What you can do with this smartphone APP

This app allows you to communicated using Bluetooth with your RUNSENSE product and share data wirelessly with the RUNSENSE View web application for analysis. You can also send and save product settings to and from the RUNSENSE device and your phone.

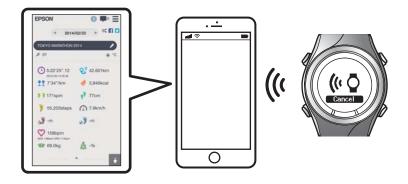

#### Note:

This guide describes how you can transfer the data to iPhone and manage it with the web application (RUNSENSE View). Refer to the User Manual for how you can manage the data via a personal computer.

#### **Supported devices**

iPhone 4S, iPhone 5, iPhone 5C, and iPhone 5S

\* Use iPhones that support Bluetooth 4.0 to communicate with this product.

#### Supported iOS

iOS 6 or later

#### iPhone application (Run Connect)

Run Connect has the following features.

- **Upload measurement data to the web application (RUNSENSE View)**
- Access the web application (RUNSENSE View) to view the measurement data
- Access the web application (RUNSENSE View) to enter the body weight and body fat information.
- □ Update measurement settings such as AT Lap, Target Pace, Waypoint, and Interval, user settings, and system settings.
- **Gamma** Reduces the GPS positioning time (iPhone only)
- Pairs RUNSENSE device and iPhone to communicate via Bluetooth
- □ Manage your RUNSENSE account settings.

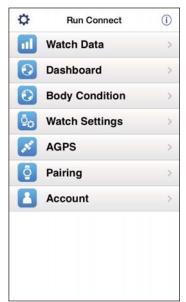

## Contents

### Introduction

What you can do with this smartphone APP. . . . . . 3

### Preparation

| Install the Run Connect app to your iPhone 6 |
|----------------------------------------------|
| Create and configure your RUNSENSE View      |
| account                                      |
| Creating an account                          |
| Configuring the account                      |
| Enabling Bluetooth on your iPhone 10         |
| Pair the RUNSENSE device with your iPhone 11 |

### Uploading and Checking Measurement Data

| Uploading Measurement Data            |
|---------------------------------------|
| Checking Uploaded Measurement Data 17 |
| About Web Application (RUNSENSE View) |
|                                       |
| Entering Weight and Body Fat          |

## Changing the Settings

| Settings                                      |
|-----------------------------------------------|
| How to Configure                              |
| List of Settings                              |
| Advanced Settings (For Supported Models Only) |
|                                               |
| Displaying the Advanced Settings              |
| Setting the AT Lap Function                   |
| Setting the Target Pace Function              |
| Setting the Waypoint Function                 |
| Setting the Interval Function                 |
| Reducing the GPS Positioning Time (AGPS) 44   |

## Troubleshooting

| Problem Solving                  |
|----------------------------------|
| Unpairing Devices                |
| Operations on the iPhone         |
| Operations on the Product        |
| Contacting us About this Product |

## Preparation

For important safety and operation instructions for RUNSENSE devices please refure to the main product User Manual.

You need to make the following preparations before use.

- ∠ "Install the Run Connect app to your iPhone" on page 6
- ▲ "Create and configure your RUNSENSE View account" on page 7
- ∠ \* "Enabling Bluetooth on your iPhone" on page 10
- To "Pair the RUNSENSE device with your iPhone" on page 11

Smartphone User's Guide

## Install the Run Connect app to your iPhone

Access the App Store and install Run Connect.

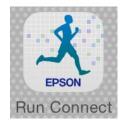

2

## Create and configure your RUNSENSE View account

## **Creating an account**

You need to create an account for the Web application (RUNSENSE View.)

#### Note:

*If you already have a RUNSENSE View account, you can use it with this device.* 

∠ *Configuring the account " on page 9* 

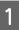

Start Run Connect on your iPhone.

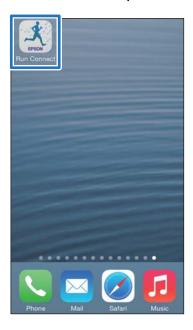

Тар **ОК**.

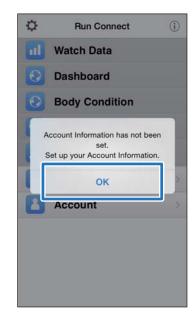

#### Note:

The following screen is displayed if you start Run Connect the second time onwards. Tap **Account** and proceed to step 3.

|                |                | (i) |
|----------------|----------------|-----|
|                | Watch Data     |     |
| O              | Dashboard      |     |
| 0              | Body Condition |     |
| <sup>0</sup> 0 | Watch Settings |     |
| *              | AGPS           |     |
| ō              | Pairing        | >   |
|                | Account        | >   |

#### Preparation

5

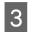

4

Tap Create Account.

#### Create an account.

Enter Login ID (e-mail address) and Password.

Read the Terms of Use, select the checkbox, and tap **Create Account**.

| lack       | Create Account                                                                                                    |
|------------|----------------------------------------------------------------------------------------------------|
| EPSON R    | UNSENSE View / NeoRun                                                                                                    |
|            | Create New Account<br>(Register Epson Sensing ID)                                                                        |
|            | D (Email Address)<br>(X@XXXX.XX.XX                                                                                       |
|            | ar: Login ID<br>XX@XXXXXXXXXX                                                                                            |
| Passwo     | ord                                                                                                    |
| Pateword n | uat be between 8 and 32 characters long and contain at least 2 of<br>: Lower or upper case letters, numbers or symbols.) |
| Re-ent     | er: Password                                                                                                    |
| Cont       | rm the contents of Privacy Statement, and then agree to<br>the Licensing Princy.                                         |
| ~~~        | ~~~~~~~~~~~~~~~~~~~~~~~~~~~~~~~~~~~~~~~                                                                                  |
|            | Create Account                                                                                                    |

#### Note:

The entry does not satisfy the conditions when the entry field is displayed in red. Check the message on the screen and make sure your entry satisfies the conditions. When you have created an account, follow the instruction on the screen to configure the account.

| EPSON F                       | RUNSENSE View                                                                                               | 0 3                                 |
|-------------------------------|----------------------------------------------------------------------------------------------------|-------------------------------------|
|                               | Created Epson Sensing                                                                                       | ID account.                         |
|                               | Login ID<br>XXXXXXX@XXXXX                                                                                   |                                     |
| If you have not re            | Service E-mail has been sent to X<br>ceived an E-mail after a few minut<br>rom neo-run@exc.epson.co.jp or 5 | es, check your registration content |
|                               | Next, perform the follow                                                                                    | ing setup.                          |
| 1. Setup the<br>Enter your ge | Service.<br>Index, date of birth, and country/regio                                                         | n                                   |
|                               | tifesture FAQ Privacy Stateme                                                                               | et Licensing Policy Help St         |

## **Configuring the account**

Configure the account you have created.

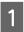

2

Start Run Connect on your iPhone.

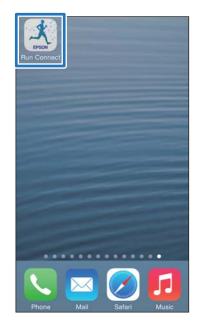

### Tap Account.

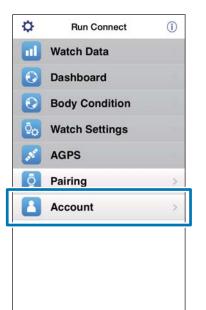

3 Enter Login ID and Password, and then tap **Set**.

| ) | Home Account                                                                                |
|---|---------------------------------------------------------------------------------------------|
| - | Set a Login ID and Password for RUNSENSE View.                                              |
|   | XXXXXXXXXXXXX                                                                               |
| ( | •••••                                                                                       |
|   | Set                                                                                         |
|   | Clear                                                                                       |
|   | When using RUNSENSE View for the first time, tap [Creat<br>loccount] and create an account. |
|   |                                                                                             |
|   | Create Account                                                                              |
|   | Create Account                                                                              |

4

## Check that you have configured your account and tap **OK**.

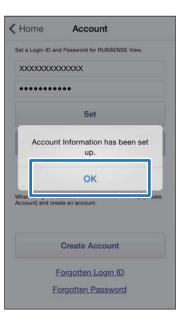

## Enabling Bluetooth on your iPhone

You need to enable Bluetooth settings on your iPhone before communicating with this device.

| 4 |  |
|---|--|
|   |  |
|   |  |
|   |  |

Tap **Settings** on the iPhone.

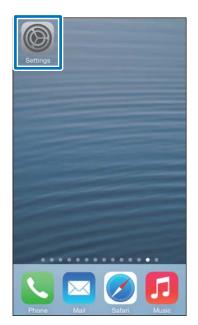

| 3            | Er |
|--------------|----|
| $\mathbf{U}$ |    |

#### Enable **Bluetooth**.

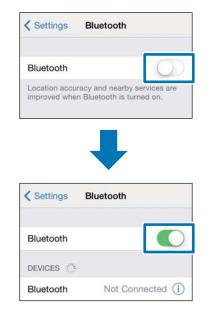

## Tap Bluetooth.

2

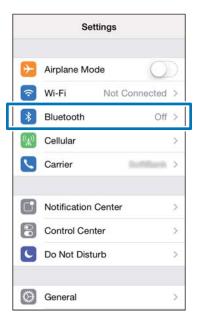

3

# Pair the RUNSENSE device with your iPhone

You need to register this product to your iPhone before communicating with the iPhone.

| 4 |  |
|---|--|
|   |  |
|   |  |
|   |  |

Start Run Connect on your iPhone.

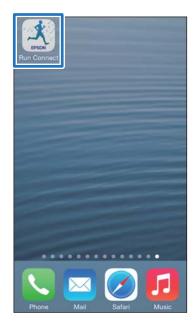

## 2

## Tap **Pairing**.

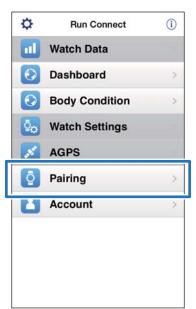

### Tap Start Pairing.

| < Home                | Pairing                                                                     |     |
|-----------------------|-----------------------------------------------------------------------------|-----|
| you want<br>been regi | pairing when the de<br>to connect to has<br>istered.<br>anging devices, rel | not |
|                       | Start Pairing                                                               |     |
|                       | Release Pairing                                                             |     |

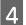

#### Hold down **D** on this product.

Bluetooth communication starts.

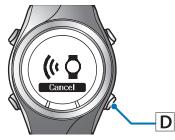

#### Note:

You can also start Bluetooth communication from the Settings menu on this product. Refer to "Settings" in the User Manual for details.

#### Preparation

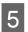

Tap **OK** on the iPhone.

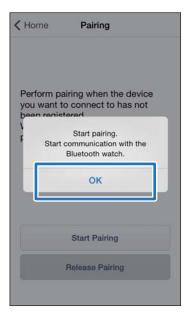

6 Enter the Passcode (6-digit number) to the iPhone and tap **Pair**.

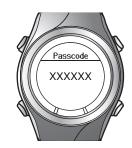

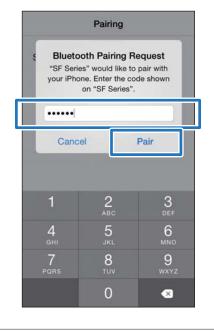

*Note: The screen differs slightly on iOS 6. Tap Pairing.*  7 Check that pairing has completed and tap **OK**.

|               | Pairing                          |
|---------------|----------------------------------|
| Sear          | ching for watch.                 |
|               |                                  |
|               |                                  |
|               | Finished pairing with the watch. |
|               | ок                               |
| A PII<br>wato | N code is displayed on the       |
| wate          |                                  |
|               |                                  |

This chapter describes how to upload and check measurement data.

- "Uploading Measurement Data" on page 14
- ∠ \* Checking Uploaded Measurement Data" on page 17
- Therefore the second second se

## Uploading Measurement Data

Upload measurement data to the web application (RUNSENSE View.)

Take the following two steps to upload data via an iPhone.

#### Uploading outline data

Upload data such as the distance, speed, HR, and calories.

#### Uploading detailed data

Upload the running route in addition to the outline data.

#### Important:

- □ You need to log in to RUNSENSE View and register this product to the iPhone.
  - ∠ "Preparation" on page 5
- Enable Bluetooth on the iPhone before uploading measurement data.

*△***3** *"Enabling Bluetooth on your iPhone" on page 10* 

#### Note:

It is recommended to upload the data via a personal computer by setting this device in the cradle when uploading data worth several hours such as measurement data of a full marathon (uploading 4-hour worth data with iPhone takes roughly 12 minutes.) Refer to "Data Management Using the Web Application (RUNSENSE View)" in the "User Manual" for how to upload data via a personal computer. Start Run Connect on your iPhone.

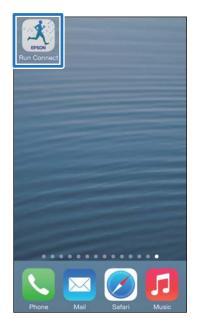

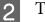

### Tap Watch Data.

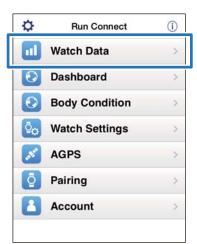

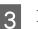

#### Hold down **D** on this product.

Bluetooth communication starts.

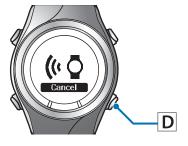

#### Note:

You can also start Bluetooth communication from the Settings menu on this product. Refer to "Settings" in the User Manual for details.

#### Tap **OK** on the iPhone.

The alarm on the product sounds and the outline data upload starts.

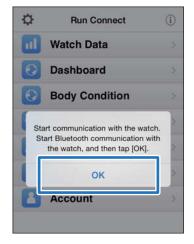

#### Note:

5

*Try again if the communication fails.* 

## Tap **Get Next Data** when you have a large volume of measurement data.

**Get Next Data** is displayed only when there is a large volume of measurement data.

| < Home        | Watch Data                                          |
|---------------|-----------------------------------------------------|
| 2014/6        |                                                     |
| 6/1           | 29.290 km 03:57'36"<br>Estimated upload time 12mins |
| 2014/5        |                                                     |
| 5/20          | 0.000 km 00:00'14"<br>Estimated upload time 1mins   |
| 5/22          | 5.701 km 01:17'08"<br>Estimated upload time 4mins   |
| 5/23          | 0.477 km 00:06'30"<br>Estimated upload time 1mins   |
| 5/30          | 0.000 km 00:29'27"<br>Estimated upload time 2mins   |
| 2014/4        |                                                     |
| 4/14          | 0.000 km 19:04'49"<br>Estimated upload time 58mins  |
| Tap the below | button to upload the next data item.                |
|               | Get Next Data                                       |
| Upload        | RUNSENSE View                                       |

Uploading outline data is complete.

To review the outline data select the item you want to check from **Watch Data** List and tap **RUNSENSE View** at the bottom right to display.  $\bigtriangleup$  "About Web Application (RUNSENSE View)" on page 18

Proceed to step 6 if uploading detailed data.

## 6

Tap the data item you want to upload and tap **Upload**.

| < Home | Watch Data                                          |
|--------|-----------------------------------------------------|
| 6/1    | 29.290 km 03:57'36"<br>Estimated upload time 12mins |
| 2017/0 |                                                     |
| 5/20   | 0.000 km 00:00'14"<br>Estimated upload time 1mins.  |
| 5/22   | 5.701 km 01:17'08"<br>Estimated upload time 4mins.  |
| 5/23   | 0.477 km 00:06'30"<br>Estimated upload time 1mins.  |
| 5/30   | 0.000 km 00:29'27"<br>Estimated upload time 2mins.  |
| 2014/4 |                                                     |
| 4/14   | 0.000 km 19:04'49"<br>Estimated upload time 58mins. |
| 2013/1 |                                                     |
| 1/2    | 0.011 km 03:59'02"<br>Estimated upload time 12mins. |
| 1 10   | 0.000 km 02:13'30"                                  |
| Upload | RUNSENSE View                                       |

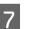

#### Hold down **D** on this product.

Bluetooth communication starts.

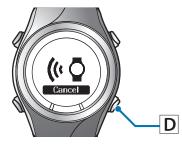

#### Note:

You can also start Bluetooth communication from the Settings menu on this product. Refer to "Settings" in the User Manual for details.

## 8

## Tap **OK** on the iPhone.

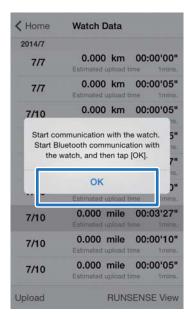

The alarm on the product sounds and the detailed data upload starts.

|    | Upload                                 |
|----|----------------------------------------|
|    | Uploading                              |
| Re | eading workout data from the<br>Watch. |
|    |                                        |
|    |                                        |
|    | Cancel                                 |
|    |                                        |

The RUNSENSE View screen is displayed when the upload has completed.

| EPSON        | N                          |          | 0                 |    |
|--------------|----------------------------|----------|-------------------|----|
|              | <ul><li>201</li></ul>      | 14/05/23 | • • •             | f  |
| workout      | 1 57                       |          |                   | 1  |
| * 50         |                            |          |                   | °C |
| <u> </u>     | 16'56".67                  |          | <b>3</b> 0.595 ki | m  |
|              | :47:13-14:04:<br>3'27" /km |          | 61 kcal           |    |
|              |                            |          |                   |    |
|              |                            |          |                   |    |
|              |                            | *        |                   |    |
| Мар          |                            |          |                   |    |
| Map<br>Graph |                            | •        |                   |    |

#### Note:

- **Try again if the communication fails.**
- **The uploaded detailed data item is deleted** *from* **Watch Data** List.
- Repeat step 6 to 8 if you are uploading more than one detailed data item from Watch Data List.

## Checking Uploaded Measurement Data

Access the web application (RUNSENSE View) to check the uploaded measurement data.

| ×. |  |
|----|--|
| 4  |  |
|    |  |
|    |  |
|    |  |

#### Start Run Connect on your iPhone.

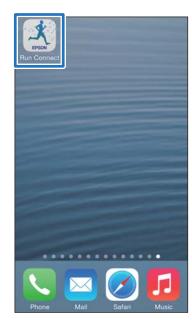

## 2

#### Tap Dashboard.

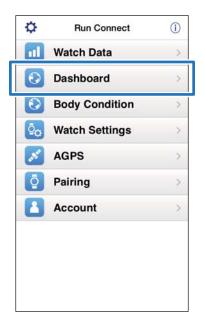

3 Tap the data item you want to check.

| SUN<br>22<br>5  | 2 times<br>MON<br>23<br>30 | C<br>TUE<br>24 | 0.00 k                     | m<br>THU |              |     |
|-----------------|----------------------------|----------------|----------------------------|----------|--------------|-----|
| 227<br>239<br>6 | 23                         |                | WED                        | THU      |              |     |
| 29<br>6         |                            | 24             |                            |          | FRI          | SAT |
| 6               | 30.                        |                | 25                         | 26       | 27           | 21  |
| -               |                            | 1              | 2                          | 3        | 4            | 5   |
| 1000            | 7                          | 8              | 9                          | 10       | 11           | 12  |
| 13              | 14                         | 15             | 16                         | 17       | 18           | 19  |
| 20              | 21                         | 22             | - 22                       |          |              |     |
|                 |                            |                |                            |          |              |     |
|                 | ti i                       | 0:10           | <sup>6'56*</sup><br>0.59 k |          | 28'27<br>□ t |     |

#### Note:

Measurement data items with the  $\Box$  icon indicate they contain the outline data only. Upload the detailed data if you want to check the running route.

To "Uploading Measurement Data" on page 14

## About Web Application (RUNSENSE View)

You can view the data in the following ways with the web application (RUNSENSE View) on the iPhone.

#### Dashboard

Manage records in calendar format. This allows you to easily review past runs.

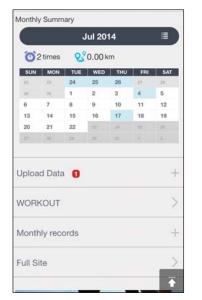

#### Workout

This displays data such as the distance, pace, HR, running route, and calories. This allows you to analyse training from different angles.

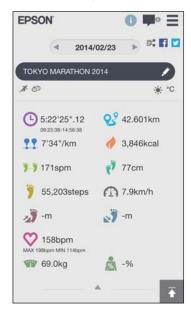

#### Мар

Review your run route on the map.

## Entering Weight and Body Fat

You can register your weight and body fat data to the web application(RUNSENSE View.)

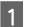

2

Start Run Connect on your iPhone.

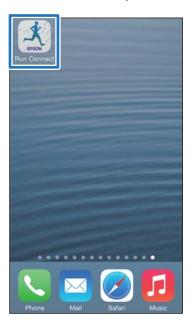

## Tap **Body Condition**.

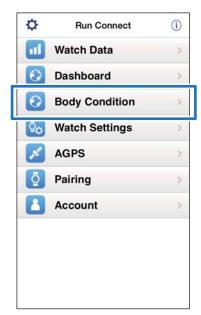

3 Tap the entry field of **Weight** or **Body Fat** and enter the value.

|               |                      | SUN     | MON         | TUE      | WED  |
|---------------|----------------------|---------|-------------|----------|------|
| Weigh         | it (kg)              | 55.6    | 55.4        | 55.3     |      |
| 📩 Body        | Fat (%)              | 21.0    | 20.8        | 20.9     |      |
|               |                      | Ca      | ncel        |          | S    |
| < 2           | >                    |         |             |          | Done |
|               |                      |         |             |          |      |
| _             |                      |         |             |          | _    |
| $\rightarrow$ | 1<br>☆ょ→             | 2<br>vs |             | 3<br>%°# | €    |
| ↑<br>D        | 1<br>☆:→<br>4<br>○*・ |         | е<br>;      |          | ▲ 空白 |
| →             |                      | vs<br>5 | €<br>;<br>; | %°#      |      |

### Tap Save.

4

The entered **Weight** or **Body Fat** is now registered.

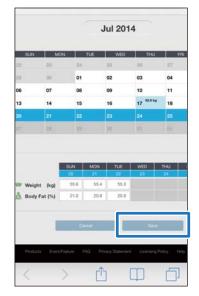

## **Changing the Settings**

You can change measurement settings such as AT Lap, Target Pace, Waypoint, and Interval, user settings, and system settings.

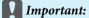

Depending on the model you are using, functions may not be available if the firmware version on your device is old. Download the latest firmware to use the latest functions. www.epson.eu/runsense

∠ Settings" on page 21

T "Advanced Settings (For Supported Models Only)" on page 30

▲ "Reducing the GPS Positioning Time (AGPS)" on page 44

## Settings

You can change various device and measurement settings.

The following items can be configured. ∠¬ "List of Settings" on page 25

Available settings may vary depending on the model you are using.

| Category      | Setting items  |
|---------------|----------------|
| User Settings | Height         |
|               | Weight         |
|               | DOB            |
|               | Gender         |
|               | HR Zone 1 to 5 |
| Sys. Settings | Distance Units |
|               | Clock          |
|               | DST            |
|               | Time Zone      |
|               | Date Format    |
|               | Invert Disp.   |
|               | Contrast       |
|               | Auto Sleep     |
|               | AT Light       |
|               | Alarm          |
|               | Key Tones      |

| Category      | Setting items |
|---------------|---------------|
| Meas.Settings | Activity Type |
|               | Interval      |
|               | AT Lap        |
|               | AT Pause      |
|               | Target Pace   |
|               | Waypoint      |
|               | HR            |
|               | Тар           |
|               | Screen        |

## How to Configure

1

Start Run Connect on your iPhone.

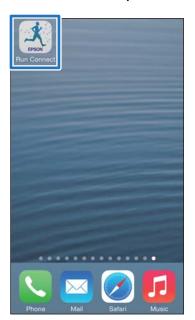

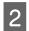

## Tap Watch Settings.

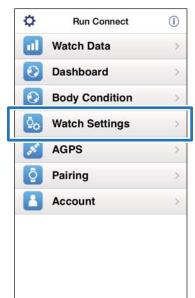

#### Tap Settings.

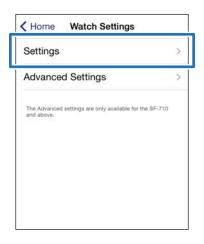

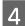

3

#### Hold down **D** on this product.

Bluetooth communication starts.

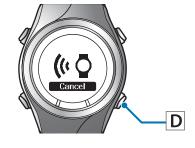

#### Note:

You can also start Bluetooth communication from the Settings menu on this product. Refer to "Settings" in the User Manual for details.

## 5 Tap **OK** on the iPhone.

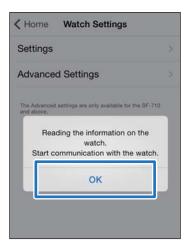

#### Note:

*Try again if the communication fails.* 

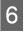

## Tap the category you want to configure.

| < Back          | Settings                                       |
|-----------------|------------------------------------------------|
| User Sett       | ings >                                         |
| Sys. Setti      | ngs >                                          |
| Meas. Se        | ttings >                                       |
|                 | Save Settings                                  |
| Re              | etrieve Saved Settings                         |
| Tap "Write to N | Vatch* to write changed settings to the watch. |
|                 | Write to Watch                                 |

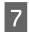

Tap the item you want to configure.

#### The screenshot shows **User Settings**.

| CSettings Use | r Settings  |
|---------------|-------------|
| Height        | 170 cm >    |
| Weight        | 60 kg 🗦     |
| DOB           | 1975年1月1日 > |
| Gender        | Male >      |
| HR Zone 1     | 30 - 100 >  |
| HR Zone 2     | 101 - 130 > |
| HR Zone 3     | 131 - 160 > |
| HR Zone 4     | 161 - 190 > |
| HR Zone 5     | 191 - 240 > |

8

### Change the setting.

The screenshot shows **Height**.

| Settings  | User Settings    |
|-----------|------------------|
| Height    | 170 cm 🔾         |
|           | 167 cm<br>168 cm |
|           | 169 cm           |
|           | 170 cm           |
|           | 171 cm           |
|           | 172 cm           |
|           |                  |
| Weight    | 60 kg 🔅          |
| DOB       | 1975年1月1日 >      |
| Gender    | Male             |
| HR Zone 1 | 30 - 100         |

## Tap Settings.

| Settings | User Setting | 5        |
|----------|--------------|----------|
| Height   |              | 170 cm > |
|          | 167 cm       |          |
|          | 168 cm       |          |
|          | 169 cm       |          |
|          | 170 cm       |          |
|          | 171 cm       |          |
|          | 172 cm       |          |
|          | 173 cm       |          |

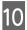

9

### Hold down **D** on this product.

Bluetooth communication starts.

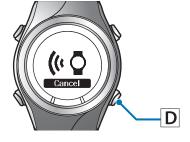

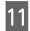

## Tap Write to Watch.

| Back        | Settings                                                                           |           |
|-------------|------------------------------------------------------------------------------------|-----------|
| User Setti  | ngs                                                                                | >         |
| Sys. Settir | ngs                                                                                | >         |
| Meas. Set   | tings                                                                              | >         |
|             |                                                                                    |           |
|             | Save Settings<br>trieve Saved Settings<br>/atch° to write changed settin<br>watch. | gs to the |

#### Note:

You can save the current setting under a specified Setting Name by tapping Save Settings. You can select the saved setting by tapping Retrieve Saved Settings. This allows you to switch between settings to suit your training contents.

## 12 Tap OK.

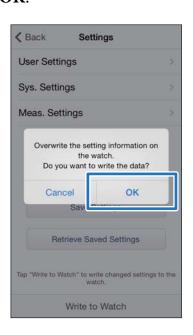

13 Check that writing to the watch has completed and tap **OK**.

## List of Settings

## **User Settings**

Set the user information.

The value in brackets () is the default setting.

Available settings may vary depending on the model you are using.

| Setting items | Value                         | Explanation                                                                                       |
|---------------|-------------------------------|---------------------------------------------------------------------------------------------------|
| Height        | (170 cm)                      | Set the height.                                                                                   |
| Weight        | (60 kg)                       | Set the weight.                                                                                   |
| DOB           | (1975.01.01)                  | Set your date of birth.                                                                           |
| Gender        | (Male)                        | Set your gender.                                                                                  |
|               | Female                        |                                                                                                   |
| HR Zone       | HR Zone 1<br>(30 to 100 bpm)  | Set the maximum and minimum heart rate.<br>You can set five zones to suit the exercise intensity. |
|               | HR Zone 2<br>(101 to 130 bpm) |                                                                                                   |
|               | HR Zone 3<br>(131 to 160 bpm) |                                                                                                   |
|               | HR Zone 4<br>(161 to 190 bpm) |                                                                                                   |
|               | HR Zone 5<br>(191 to 240 bpm) |                                                                                                   |

## Sys. Settings

Make settings for the device's system.

The value in brackets () is the default setting.

Available settings may vary depending on the model you are using.

| Setting items  | Value        | Explanation                                                                                                    |
|----------------|--------------|----------------------------------------------------------------------------------------------------|
| Distance Units | (km)         | Set the display units for distance.                                                                                      |
|                | mile         |                                                                                                    |
| Clock          | (12 Hour)    | Set the format for the display time.                                                                                     |
|                | 24 Hour      |                                                                                                    |
| DST            | ON           | Set summer time.                                                                                                    |
|                | (OFF)        |                                                                                                    |
| Time Zone      | (Auto)       | Sets the time zone for your location.                                                                                    |
|                |              | When you specify <b>Auto</b> the time zone is automatically set as you perform <b>Time Adjust</b> .                      |
|                |              | When <b>Auto</b> is turned off, you can specify <b>Time</b><br><b>Difference</b> with a value between -12:00 and +14:00. |
| Date Format    | Day. Month   | Set the display format for the date.                                                                                     |
|                | (Month. Day) |                                                                                                    |
| Invert Disp.   | ON           | Set the display format for the screen.                                                                                   |
|                | (OFF)        | When <b>ON</b> is selected, white text is displayed over a black background.                                             |
|                |              | When <b>OFF</b> is selected, black text is displayed over a white background.                                            |
| Contrast       | (4)          | Set the contrast for the screen.                                                                                         |
| Auto Sleep     | (ON)         | When you leave the device for a while, this function                                                                     |
|                | OFF          | automatically puts the device into sleep status.<br>Entering sleep status reduces the amount of power<br>consumption.    |
| AT Light       | ON           | When the screen changes, this function automatically                                                                     |
|                | (OFF)        | turns on the light. When a specified time has passed, the light automatically turns off.                                 |
| Alarm          | (Tones)      | Set the alarm type.                                                                                                    |
|                | Vib.         |                                                                                                    |
|                | Tones & Vib. |                                                                                                    |
|                | OFF          |                                                                                                    |

| Setting items | Value | Explanation                   |
|---------------|-------|-------------------------------|
| Key Tones     | (ON)  | Turn on or off the Key Tones. |
|               | OFF   |                               |

## **Meas.Settings**

The value in brackets () is the default setting.

Available settings may vary depending on the model you are using.

| Setting items | Value            | Explanation                                                                                                    |
|---------------|------------------|----------------------------------------------------------------------------------------------------|
| Activity Type | (Run)            | Set when running or jogging.                                                                                                    |
|               | Walk             | Set when walking.                                                                                                    |
|               | Bike             | Set when performing exercises that do not require you to swing your arms, such as riding a bike.                                               |
| Interval      | SETTING 01 to 03 | Set the contents of high-intensity training (sprint) and<br>low-intensity training (recovery) and the number of<br>times they are repeated.    |
| AT Lap        | SETTING 01 to 05 | When a time or distance set in advance is reached, this                                                                                        |
|               | (OFF)            | <ul> <li>function records laps automatically.</li> <li>Set the lap time or distance.</li> </ul>                                                |
|               |                  | You can set five times or distances within the following range.                                                                                |
|               |                  | Time: 01'00" to 60'00" (in increments of 1 minute)                                                                                             |
|               |                  | Distance: 0.1 to 10.0 km (in increments of 0.1 km)                                                                                             |
| AT Pause      | ON               | This function automatically stops measuring when you stop running, and resumes when you continue running.                                      |
|               | (OFF)            |                                                                                                    |
| Target Pace   | SETTING 01 to 03 | Set the target time and pace range for one kilometer/                                                                                          |
|               | (OFF)            | mile. An alarm sounds if you are outside the set pace range.                                                                                   |
|               |                  | You can set three target paces within the following range.                                                                                     |
|               |                  | Target Pace: 1'00" to 15'00"/km (in increments of 1 second)                                                                                    |
|               |                  | Pace Range: 00'05" to 03'00"/km (in increments of 1 second)                                                                                    |
| Waypoint      | ON               | You can specify a registered waypoint to display the                                                                                           |
|               | (OFF)            | <ul> <li>direction, distance, and altitude difference* to that<br/>point. As you approach the specified point, an alarm<br/>sounds.</li> </ul> |
| HR            | ON               | You can measure your heart rate.                                                                                                    |
|               | (OFF)            | For SF-810, the default setting is <b>ON</b> .                                                                                                 |

| Setting items                        | Value              | Explanation                                                                                              |
|--------------------------------------|--------------------|----------------------------------------------------------------------------------------------------|
| Тар                                  | Lap                | You can perform one of the functions specified in this item by tapping the screen while measuring.       |
| (Only for the<br>measurement screen) | Light              | When <b>Bike</b> is selected as the <b>Activity Type</b> , the tap                                       |
|                                      | Screen Chg.        | function may operate automatically depending on the condition of the road surface. If this occurs, we    |
|                                      | (OFF)              | recommend to change the setting to <b>OFF</b> .                                                          |
| Screen                               | Screen1            | You can display up to four measurement screens. You                                                      |
|                                      | Screen2            | can change the screen pattern and the measurement items displayed for each screen.                       |
|                                      | Screen3            | You can also change the <b>Display Lap Screen</b> , but this is not displayed for the interval function. |
|                                      | Screen4            |                                                                                                    |
|                                      | Display Lap Screen |                                                                                                    |

\* You need to enter the altitude when setting a waypoint on the iPhone.

2

## Advanced Settings (For Supported Models Only)

You can configure Mes.Settings such as AT Lap, Target Pace, Waypoint, and Interval from smartphones.

#### AT Lap

You can set programmable laps using the AT Lap function.

∠ Setting the AT Lap Function" on page 31

#### **Target Pace**

You can set variable target pace using the Target Pace function.

The Setting the Target Pace Function" on page 34

#### Waypoint

You can register waypoints on the map using the Waypoint function.

#### Interval

You can set variable intervals using the Interval function.

∠ Setting the Interval Function" on page 40

## Displaying the Advanced Settings

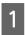

Start Run Connect on your iPhone.

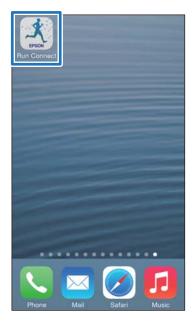

```
Tap Watch Settings.
```

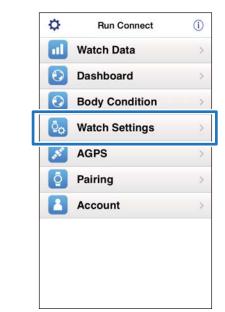

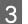

#### Tap Advanced Settings.

| Settings                                                  | >            |
|-----------------------------------------------------------|--------------|
| Advanced Settings                                         | >            |
| The Advanced settings are only available fo<br>and above. | r the SF-710 |
|                                                           |              |
|                                                           |              |
|                                                           |              |

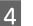

#### Hold down **D** on this product.

Bluetooth communication starts.

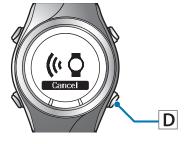

#### Note:

You can also start Bluetooth communication from the Settings menu on this product. Refer to "Settings" in the User Manual for details.

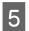

#### Tap **OK** on the iPhone.

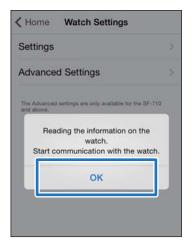

Note:

*Try again if the communication fails.* 

Continue the configuration as the following procedures.

- ∠ Setting the AT Lap Function" on page 31
- ∠ Setting the Target Pace Function" on page 34
- ∠ Setting the Waypoint Function" on page 38
- ∠ Setting the Interval Function" on page 40

## **Setting the AT Lap Function**

You can specify the time or distance to divide laps using the AT Lap function.

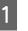

## Display the Run Connect **Advanced Settings** screen.

∠ "Displaying the Advanced Settings" on page 30

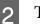

#### Tap **AT Lap**.

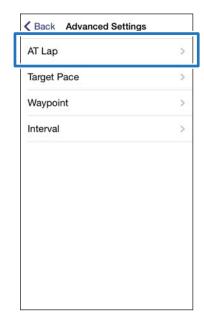

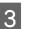

Hold down **D** on this product.

Bluetooth communication starts.

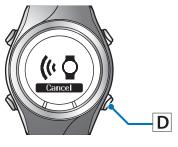

#### **Changing the Settings**

6

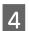

Tap **OK** on the iPhone.

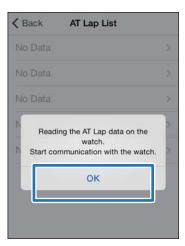

#### Note:

*Try again if the communication fails.* 

## 5 Tap **No Data** when you are adding a new setting.

Tap the setting if you want to edit an existing setting.

| SETTING01 |   |
|-----------|---|
|           | > |
| SETTING02 | > |
| No Data   | > |
| No Data   | > |
| No Data   | > |

### Enter or edit the title.

Enter the title using letters, numbers, spaces, hyphens, and underscores.

| < Bac         | K Back AT La |         | ack AT Lap |              |  |
|---------------|--------------|---------|------------|--------------|--|
| set05         |              | G       |            | ۲            |  |
| Progra        | ammable      |         | (          | $\mathbb{D}$ |  |
| Lap No        | ).           | Distanc | e/Time     |              |  |
|               |              | 05'00"  |            | >            |  |
|               |              |         |            |              |  |
|               |              |         |            |              |  |
| -             | _            |         |            | _            |  |
| $\rightarrow$ | @#/&_        | ABC     | DEE        |              |  |

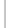

7

Turn **Programmable** ON if you want to combine multiple laps.

| set05 |         |         |          | 0 |
|-------|---------|---------|----------|---|
| Progr | ammable |         |          |   |
| сар м | 0.      | Distanc | e/ i ime |   |
| 1     |         | 05'00"  |          | > |
|       |         |         |          |   |
|       |         |         |          |   |
|       |         |         |          |   |
|       |         |         |          |   |

10

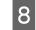

## Tap the lap and specify the **Distance** or **Time**.

Go to step 10 if you are not setting more than one lap.

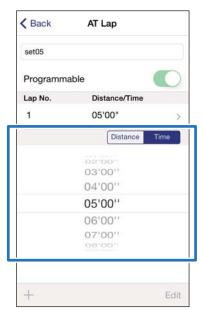

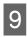

Tap + to add a lap and specify the **Distance** or **Time** for the lap.

| Programma | able         |   |
|-----------|--------------|---|
| Lap No.   | Distance/Tim | e |
| 1         | 05'00"       | > |
| 2         | 10'00"       | > |
| 3         | 15'00"       | > |
| 4         | 20'00"       | > |
|           |              |   |

#### Note:

You can delete and reorder laps by tapping **Edit**.

Tap **Back**.

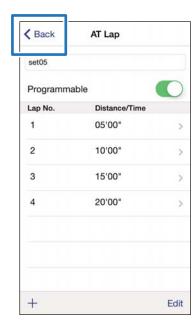

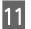

### Tap Write to Watch.

| SETTING02<br>set05<br>No Data | >     |
|-------------------------------|-------|
|                               | 2<br> |
| No Data                       | >     |
| No Data                       |       |
| No Data                       | >     |

## 12 Tap **OK**.

Settings are written to the device.

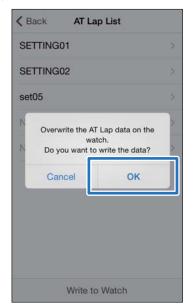

13 Check that writing to the watch has completed and tap **OK**.

## **Setting the Target Pace Function**

You can specify the target pace and an alarm will notify you when you fall outside the target pace window.

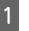

## Display the Run Connect **Advanced Settings** screen.

∠ <sup>3</sup> "Displaying the Advanced Settings" on page 30

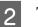

#### Tap Target Pace.

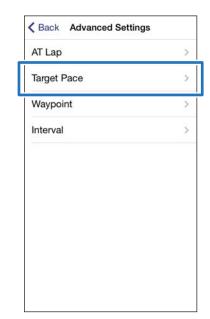

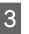

#### Hold down **D** on this product.

Bluetooth communication starts.

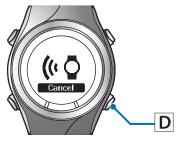

#### **Changing the Settings**

6

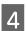

Tap **OK** on the iPhone.

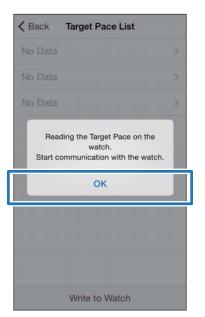

Note:

*Try again if the communication fails.* 

5 Tap **No Data** when you are adding a new setting.

Tap the setting if you want to edit an existing setting.

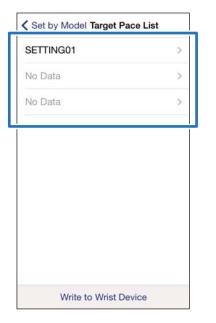

Enter or edit the title.

Enter the title using letters, numbers, spaces, hyphens, and underscores.

| Programm   | able        | $\bigcirc$ |
|------------|-------------|------------|
| Set Range  |             | ~          |
| Set Target | Pace Range  | $\bigcirc$ |
| Section    | Target Pace |            |
|            | 12'52"/mile | >          |

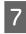

Turn **Programmable** ON if you want to combine multiple target paces.

| Programma  | able        |            |
|------------|-------------|------------|
| oer nange  |             |            |
| Set Target | Pace Range  | $\bigcirc$ |
| Section    | Target Pace |            |
| 1 05'00"   | 12'52"/mile | >          |

8 Tap the target pace you want to update, specify the **Time** or **Distance** of the **Section** and **Target Pace**, and tap **Back**.

Go to step 10 if you are not setting more than one lap.

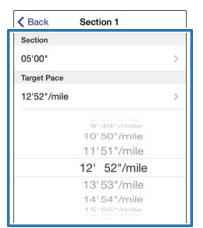

Tap + to add a Section, specify the **Time** or **Distance** and **Target Pace**, and tap **Back**.

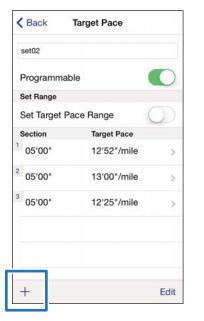

#### Note:

9

You can delete and reorder target paces by tapping *Edit*.

10

Turn **Set Target Pace Range** ON to enable the alarm that notifies you when you are off the specified pace.

| Pro            | ogrammat    | ble         |         |
|----------------|-------------|-------------|---------|
| Sat            | Range       |             |         |
| Se             | t Target Pa | ace Range   | C       |
| Tar            | rget Pace   | Range       | 1'00" 3 |
|                | ction       | Target Pace |         |
| 1 0            | 5'00"       | 12'52"/mile | 2       |
| <sup>2</sup> 0 | 5'00"       | 13'00"/mile | 3       |
| <sup>3</sup> 0 | 5'00"       | 12'25"/mile | 3       |

11 Sp

Specify Target Pace Range.

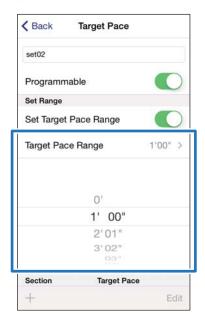

#### **Changing the Settings**

| set02<br>Programmable<br>Set Range<br>Set Target Pace Range 1'00" ><br>Target Pace Range 1'00" ><br>0'<br>1' 00"<br>2'01"<br>3'02"<br>3'02"<br>3'02"<br>Cancel OK<br>Write to Watch                                                                                                    | set02       Programmable       Set Target Pace Range       Set Target Pace Range       Set02         Set Target Pace Range       100"       Set02       No Data         O'       1' 00"       O'       O'         O'       1' 00"       O'       O'         O'       1' 00"       O'       O'         O'       1' 00"       O'       O'         O'       1' 00"       O'       O'         O'       1' 00"       O'       O'         O'       1' 00"       O'       O'         Section       Target Pace       Edit       O'         ''arget Pace List       SetTinkGol       O'         Set102       Set11       O'       O'         Set02       Set02       O'       O'                                                                                                    | < Back                                           | Target Pace                        |    | 0                    |             | o the device.        |
|----------------------------------------------------------------------------------------------------|----------------------------------------------------------------------------------------------------|--------------------------------------------------|------------------------------------|----|----------------------|-------------|----------------------|
| Programmable   Set Range   Set Target Pace Range   Target Pace Range   1' 00"   2'01"   3'02"   Section   Target Pace   Section   Target Pace   Edit   Image Section Target Pace   Write to Watch.   Image Section Target Pace   Section   Target Pace   Section   Target Pace   Section   Target Pace   Section   Section  <                                                                                                    | Programmable   Set Range   Set Target Pace Range   1'00"   2'01"   3'02"   Section   Target Pace                                                                                                    |                                                  |                                    |    | < 1                  | Back Targe  | t Pace List          |
| Set Range   Set Target Pace Range   Target Pace Range   1'00"   0'   1'00"   2'01"   3'02"   2'01"   3'02"   Section   Target Pace   +   Edit   15 Check that writing to the w completed and tap OK.                                                                                                    | Set Range   Set Target Pace Range   Target Pace Range   1'00"   0'   1'00"   2'01"   3'02"   Section   Target Pace   +   Edit   10 Write to Watch.   SetTTING01   set02   10 Check that writing to the w completed and tap OK.                                                                                                    |                                                  |                                    |    | SI                   | ETTING01    |                      |
| Set Target Pace Range       Image: Target Pace Range       Image: Target Pace                                                                                                    | Set Target Pace Range       Image: Target Pace Range       Image: Target Pace                                                                                                    | 20104                                            | nable                              |    | se                   | et02        |                      |
| Overwrite the Target Pace on the watch.   0'   1' 00"   2'01"   3'02"   Section   Target Pace   +   Edit   10 Write to Watch.   Section   Target Pace List   SETTING01   set02   10 Check that writing to the watch.   10 Check that writing to the watch.                                                                                                    | Target Pace Range       1'00" >         0'       1' 00"         1' 00"       2'01"         3'02"       3'02"         Section       Target Pace         +       Edt         OWrite to Watch.       Write to Watch         SETTING01       >         set02       >                                                                                                    |                                                  | Pace Bange                         |    | N                    |             |                      |
| p Write to Watch.                                                                                                    | P Write to Watch.          Image: Section Target Pace       Image: Cancel Image: Cancel Im                                                                                                    |                                                  |                                    |    |                      |             |                      |
| O'   1' 00"   2'01"   3'02"   Garcel   Vrite to Watch. <b>Write to Watch</b> .   SECTING01   SETTING01   Set02 <b>15</b> Check that writing to the writing to the writ                                                                                                    | 0'       1' 00"         2'01"       3'02"         3'02"       03"         Section Target Pace       Edit         Write to Watch.       Write to Watch         Set02       >                                                                                                    | Target Pac                                       | ce Range 1'00" >                   |    | _                    |             |                      |
| 1' 00"   2'01"   3'02"   Section Target Pace   +   Edit   Write to Watch.   Section Target Pace List   SETTING01   set02   15 Check that writing to the w completed and tap OK.                                                                                                    | 1' 00"   2'01"   3'02"   3'02"   Section Target Pace   +   Edit   Write to Watch.   Section Target Pace List   SETTING01   set02   15 Check that writing to the we completed and tap OK.                                                                                                    |                                                  |                                    |    |                      | Do you want | t to write the data? |
| 2'01"         3'02"         3section         Target Pace         +         Edit         Write to Watch.         Section         Section         Target Pace                                                                                                    | 2'01"   3'02"   Section   Target Pace   +   Edit   Write to Watch   Write to Watch. <b>15</b> Check that writing to the we completed and tap OK.                                                                                                    |                                                  | 0'                                 |    |                      | Cancel      | ок                   |
| Section Target Pace<br>+ Edit<br>Write to Watch<br>Write to Watch<br>Write to Watch<br>15 Check that writing to the writing to the writi                                                                                                    | Section Target Pace<br>+ Edit<br>Write to Watch.<br>Write to Watch.<br>SETTING01<br>Set02<br>Note: Section Target Pace List<br>Set02<br>Note: Section Target Pace List<br>Section Target Pace List<br>Section Target Pace Li |                                                  |                                    |    |                      |             |                      |
| Section       Target Pace         +       Edit         Write to Watch.       Use to Watch         Section       Target Pace List         SETTING01       Set02                                                                                                    | Section Target Pace   + Edit   Write to Watch.   Write to Watch. <b>15</b> Check that writing to the we completed and tap OK.                                                                                                    |                                                  |                                    |    |                      |             |                      |
| + Edit   Write to Watch.   Write to Watch. <b>ID</b> Check that writing to the w completed and tap OK.                                                                                                    | + Edit   Write to Watch. <b>Write to Watch</b> . <b>ID</b> Check that writing to the we completed and tap OK.                                                                                                    |                                                  |                                    |    |                      |             |                      |
| Write to Watch.<br>Write to Watch<br>SETTING01<br>Set02<br>Set02 | Write to Watch.<br>Write to Watch.<br>SETTING01<br>Set02<br>Write to Watch<br>15<br>Check that writing to the w<br>completed and tap OK.                                                                                                    |                                                  |                                    |    |                      |             |                      |
| Write to Watch.          Image: Write to Watch.         Image: Write to Watch.         Imag                                                                                                    | Write to Watch.          Image: Write to Watch.         Image: Write to Watch.         Imag                                                                                                    |                                                  |                                    |    |                      |             |                      |
|                                                                                                    |                                                                                                    | • Write to                                       | Edit<br>Watch.<br>Target Pace List | 15 | Check th<br>complete | nat writin  | ng to the v          |
| No Data                                                                                                    | No Data                                                                                                    | • Write to                                       | Edit<br>Watch.<br>Target Pace List | 15 | Check th<br>complete | nat writin  | ng to the v          |
|                                                                                                    |                                                                                                    | +<br>• Write to<br>✓ Back T<br>SETTINGO<br>set02 | Edit Watch. Target Pace List 1 >   | 15 | Check th<br>complete | nat writin  | ng to the v          |
|                                                                                                    |                                                                                                    | +<br>• Write to<br>✓ Back T<br>SETTINGO<br>set02 | Edit Watch. Target Pace List 1 >   | 15 | Check th<br>complete | nat writin  | ng to the v          |
|                                                                                                    |                                                                                                    | +<br>• Write to<br>✓ Back T<br>SETTINGO<br>set02 | Edit Watch. Target Pace List 1 >   | 15 | Check th             | nat writin  | ng to the v          |
|                                                                                                    |                                                                                                    | +<br>• Write to<br>✓ Back T<br>SETTINGO<br>set02 | Edit Watch. Target Pace List 1 >   | 15 | Check th<br>complete | nat writin  | ng to the v          |
|                                                                                                    |                                                                                                    | +<br>• Write to<br>✓ Back T<br>SETTINGO<br>set02 | Edit Watch. Target Pace List 1 >   | 15 | Check th             | nat writin  | ng to the v          |
|                                                                                                    |                                                                                                    | +<br>• Write to<br>✓ Back T<br>SETTINGO<br>set02 | Edit Watch. Target Pace List 1 >   | 15 | Check th<br>complete | nat writin  | ng to the v          |
|                                                                                                    |                                                                                                    | +<br>• Write to<br>✓ Back T<br>SETTINGO<br>set02 | Edit Watch. Target Pace List 1 >   | 15 | Check th<br>complete | nat writin  | ng to the v          |
|                                                                                                    |                                                                                                    | +<br>• Write to<br>✓ Back T<br>SETTINGO<br>set02 | Edit Watch. Target Pace List 1 >   | 15 | Check th<br>complete | nat writin  | ng to the v          |
| Write to Watch                                                                                                    | Write to Watch                                                                                                    | +<br>• Write to<br>SETTINGO<br>set02<br>No Data  | Edit Uarget Pace List              | 15 | Check th<br>complete | nat writin  | ng to the v          |

## **Setting the Waypoint Function**

Available settings may vary depending on the model you are using.

You can add waypoints on the map.

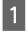

2

# Display the Run Connect **Advanced Settings** screen.

∠ <sup>3</sup> "Displaying the Advanced Settings" on page 30

#### Tap Waypoint.

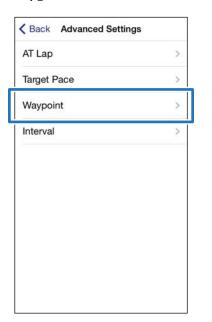

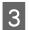

Hold down **D** on this product.

Bluetooth communication starts.

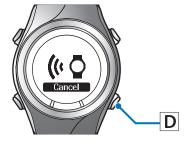

## Tap **OK** on the iPhone.

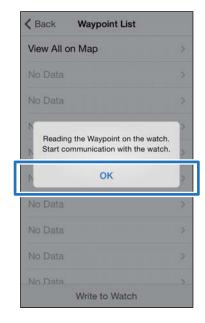

#### Note:

5

*Try again if the communication fails.* 

Tap **No Data** when you are adding a new setting.

Tap the setting if you want to edit an existing setting.

| View All on Map        | > |
|------------------------|---|
| park<br>xxxxxx xxxx-xx | > |
| No Data                | > |
| No Data                | > |
| No Data                | > |
| No Data                | > |
| No Data                | > |
| No Data                | > |
| No Data                | > |
| No Data                | > |

#### Note:

You can check all registered waypoints by tapping *View All on Map*.

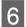

### Enter or edit the title.

Enter the title using letters, numbers, spaces, hyphens, and underscores.

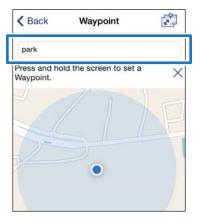

7 Either press and hold the screen at the point on the map where you would like to set the waypoint or tap +.

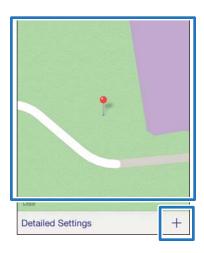

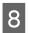

And move the pin to the location you want to set the waypoint.

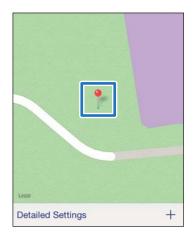

#### Note:

You can specify the altitude by tapping **Detailed Settings**. Turn Altitude ON, enter the value, and tap **Apply**.

| Cancel Detailed Se | ettings Apply |
|--------------------|---------------|
| Eastern longitude: | 137.9527705   |
| Northern latitude: | 36.1532130    |
| Altitude:          |               |
| 0                  | m             |

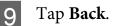

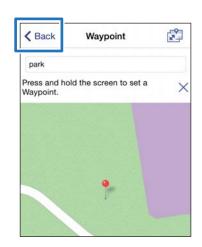

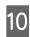

### Tap Write to Watch.

| Back Waypoint List | 2 |
|--------------------|---|
| View All on Map    | > |
| park<br>xxxx-xx    | > |
| No Data            | > |
| No Data            | > |
| No Data            | > |
| No Data            | > |
| No Data            | > |
| No Data            | > |
| No Data            | > |
| Write to Watch     | 1 |

### **11** Tap **OK**.

Settings are written to the device.

| <b>&lt;</b> Ba | ack Waypoi             | nt List        |   |
|----------------|------------------------|----------------|---|
| Viev           | w All on Map           |                |   |
| parl           |                        |                |   |
| No             | Data                   |                |   |
| N              | Overwrite the W        | aypoint on the | > |
| Ν              | wate<br>Do you want to |                | > |
| N              | Cancel                 | ОК             | ~ |
| No             | Data                   |                | × |
| No             | Data                   |                |   |
| No             | Data                   |                |   |
| No             | Data                   |                |   |
|                | Write to               | Watch          |   |

12

Check that writing to the watch has completed and tap **OK**.

## **Setting the Interval Function**

You can specify the contents of sprint and recovery activities for the Interval function.

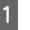

# Display the Run Connect **Advanced Settings** screen.

∠ <sup>3</sup> "Displaying the Advanced Settings" on page 30

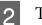

#### Tap Interval.

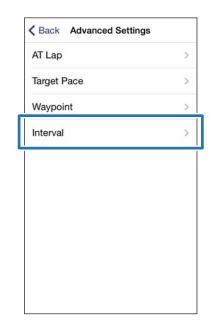

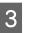

#### Hold down **D** on this product.

Bluetooth communication starts.

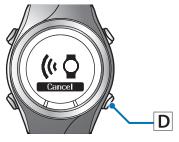

#### **Changing the Settings**

6

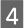

### Tap **OK** on the iPhone.

#### Data upload starts.

|         | Interval List                                                  |   |
|---------|----------------------------------------------------------------|---|
| No Data |                                                                | > |
| No Data |                                                                |   |
| No Data |                                                                |   |
|         | ng the Interval data o<br>watch.<br>mmunication with the<br>OK |   |

#### Note:

5

*Try again if the communication fails.* 

# Tap **No Data** when you are adding a new setting.

Tap the setting if you want to edit an existing setting.

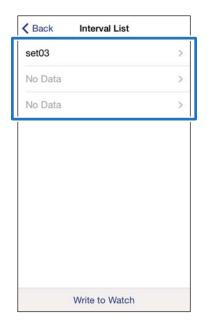

### Enter or edit the title.

Enter the title using letters, numbers, spaces, hyphens, and underscores.

| set03         |               |            |                    | 0          |
|---------------|---------------|------------|--------------------|------------|
| Progra        | ammable       |            |                    | $\bigcirc$ |
| Interva       | I List        |            |                    |            |
| Spri          |               |            | 1.2 mile           |            |
|               | Zone          |            | Zone 1             | × 3 >      |
|               | overy<br>Zone |            | 0.6 mile<br>Zone 1 |            |
|               |               |            |                    |            |
| $\rightarrow$ | @#/&_         | ABC        | DEF                | ⊗          |
| +<br>⊅        | _             | ABC<br>JKL |                    | ≪白空白       |
|               | GHI           | JKL        | мно                | -          |

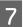

Turn **Programmable** ON if you want to combine multiple interval lists.

| set03                          |                    |      |
|--------------------------------|--------------------|------|
| Programmable                   |                    |      |
| Interval List                  | 1.0 mile           |      |
| <sup>1</sup> Sprint<br>HR Zone | Zone 1             |      |
| Recovery<br>HR Zone            | 1.0 mile<br>Zone 1 | ×1 > |
|                                |                    |      |
|                                |                    |      |
| +                              |                    | Edit |

10

8 Tap the interval list you want to update, specify the **Sprint**, **Recovery**, and **Repeat** items, and tap **Back**.

Go to step 10 if you are not setting more than one lap.

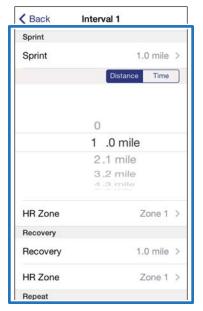

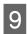

Tap + to add a new interval list, specify the necessary items, and tap **Back**.

| set03                          |                    |      |  |
|--------------------------------|--------------------|------|--|
| Programmable                   |                    |      |  |
| Interval List                  |                    |      |  |
| <sup>1</sup> Sprint<br>HR Zone | 1.0 mile<br>Zone 1 | ×1 3 |  |
| Recovery<br>HR Zone            | 1.0 mile<br>Zone 1 | ×1 / |  |
| <sup>2</sup> Sprint<br>HR Zone | 4.0 mile<br>Zone 2 |      |  |
| Recovery<br>HR Zone            | 4.0 mile<br>Zone 2 | ×3   |  |
|                                |                    |      |  |
|                                |                    |      |  |
|                                |                    |      |  |
|                                |                    |      |  |
| +                              |                    | Edi  |  |

#### Note:

You can delete and reorder interval lists by tapping *Edit* if you have more than one interval lists.

| HR Zone         Zone           Recovery         1.0 m           HR Zone         Zone           2         Sprint         4.0 m           HR Zone         Zone                                          | < Back                         | Interval       |
|----------------------------------------------------------------------------------------------------|--------------------------------|----------------|
| Interval List<br><sup>1</sup> Sprint 1.0 m<br>HR Zone Zone<br>Recovery 1.0 m<br>HR Zone Zone<br><sup>2</sup> Sprint 4.0 m<br>HR Zone Zone                                                             | set03                          |                |
| 1         Sprint         1.0 m           HR Zone         Zone           Recovery         1.0 m           HR Zone         Zone           2         Sprint         4.0 m           HR Zone         Zone | Programma                      | ble            |
| HR Zone         Zone           Recovery         1.0 m           HR Zone         Zone           2         Sprint         4.0 m           HR Zone         Zone                                          | Interval List                  |                |
| Recovery         1.0 m           HR Zone         Zone           2         Sprint         4.0 m           HR Zone         Zone                                                                         |                                | 1.0 mi<br>Zone |
| HR Zone Zone                                                                                                    |                                | 1.0 m<br>Zone  |
| Becovery 4.0 m                                                                                                    | <sup>2</sup> Sprint<br>HR Zone | 4.0 m<br>Zone  |
|                                                                                                    | Recovery<br>HR Zone            | 4.0 m<br>Zone  |

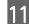

### Tap Write to Watch.

| K Back  | Interval List |   |
|---------|---------------|---|
| set03   |               | > |
| No Data |               | > |
| No Data |               | > |
|         |               |   |
|         |               |   |
|         |               |   |
|         |               |   |
|         |               |   |
|         |               |   |
|         |               |   |

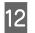

Тар **ОК**.

Settings are written to the device.

| K Back Interv | al List                                      |
|---------------|----------------------------------------------|
| set03         | ×.                                           |
| No Data       |                                              |
| No Data       | ÷.                                           |
| wa            | erval data on the<br>tch.<br>write the data? |
|               |                                              |
| Write to      | Watch                                        |

13 Check that writing to the watch has completed and tap **OK**.

3

Tap Update.

< Home

AGPS

You can reduce the GPS positioning

time by downloading GPS satellite assistance information to your

## Reducing the GPS Positioning Time (AGPS)

You can reduce the positioning time by downloading assistance data for the GPS satellites before running.

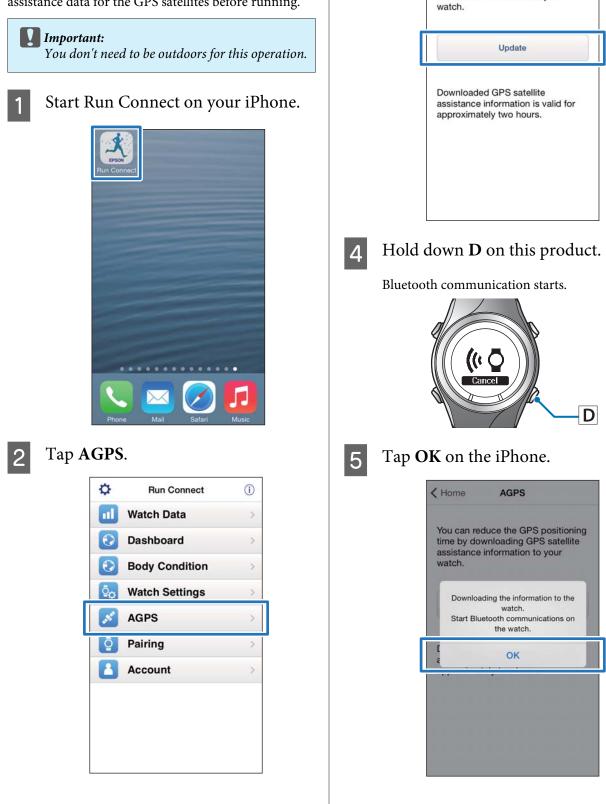

#### Note:

*Try again if the communication fails.* 

6 Check that writing to the watch has completed and tap **OK**.

# Troubleshooting

This section explains how to solve problems that occur during use.

- ∠ Problem Solving" on page 47
- ∠ "Unpairing Devices" on page 49
- Contacting us About this Product" on page 52

## **Problem Solving**

Check each item.

| Screen                                              | Problem                                     | Message contents                                                                                                    | Solution                                                                                                    |
|-----------------------------------------------------|---------------------------------------------|----------------------------------------------------------------------------------------------------|----------------------------------------------------------------------------------------------------|
| Watch Data List<br>Upload<br>Watch Settings<br>AGPS | Communications to<br>the watch was cut off. | Communication with the<br>watch has been<br>disconnected.<br>Acquire the list again.                                                                                                    | <ul> <li>Try the following and tap the menu item again.</li> <li>Charge the watch</li> <li>Establish the communications with the watch and keep close to you</li> <li>Turn Bluetooth ON in the iOS</li> <li>If the problem persists even after you have tried the above, unpair and pair the devices again, and then tap the menu</li> <li>""Unpairing Devices" on page 49</li> </ul>  |
| Watch Data List<br>Watch Settings<br>AGPS           | Cannot communicate<br>with the watch.       | Cannot detect the watch.<br>Turn on Bluetooth in the<br>settings on your iOS device,<br>start Bluetooth<br>communication on the<br>watch, and then access again.<br>Cannot access a watch that<br>has been paired.<br>Try accessing again.<br>Cannot read information on<br>the paired watch.<br>Upload again.<br>Cannot access the watch.<br>Turn on Bluetooth in the<br>settings on your iOS device,<br>and then acquire the list<br>again.<br>The watch is not responding.<br>Start Bluetooth<br>communication on the<br>watch, and then acquire the<br>list again. | <ul> <li>Try the following and tap the menu item again.</li> <li>Charge the watch</li> <li>Establish the communications with the watch and keep close to you</li> <li>Turn Bluetooth ON in the iOS</li> <li>If the problem persists even after you have tried the above, unpair and pair the devices again, and then tap the menu</li> <li>* "Unpairing Devices" on page 49</li> </ul> |

| Screen | Problem                            | Message contents                                                                                                    | Solution                                                                                                    |
|--------|------------------------------------|----------------------------------------------------------------------------------------------------|----------------------------------------------------------------------------------------------------|
| Upload | Cannot communicate with the watch. | Cannot detect the watch.<br>Turn on Bluetooth in settings<br>on your iOS device, start<br>Bluetooth communication on<br>the watch, and then upload<br>again.<br>Cannot access a watch that<br>has been paired. Try<br>accessing again. | <ul> <li>Try the following and tap</li> <li>Upload again.</li> <li>Charge the watch</li> <li>Establish the communications with the watch and keep close to you</li> <li>Turn Bluetooth ON in the iOS</li> </ul> |
|        |                                    | Cannot Reading information on the paired watch. Upload again.                                                                                                    | If the problem persists even<br>after you have tried the<br>above, unpair and pair the                                                                                                    |
|        |                                    | Cannot access the watch.<br>Turn on Bluetooth in the<br>settings on your iOS device,<br>and then upload again.                                                                                                    | devices again, and then tap<br><b>Upload</b> .                                                                                                    |
|        |                                    | The watch is not responding.<br>Start Bluetooth<br>communication on the<br>watch, and then upload<br>again.                                                                                                    |                                                                                                    |

If you cannot solve the problem even after trying the points above, contact our service center.

3

## **Unpairing Devices**

Unpair the devices if the iPhone and this product are not communicating properly or you want to pair the iPhone with another product.

## **Operations on the iPhone**

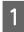

Start Run Connect on your iPhone.

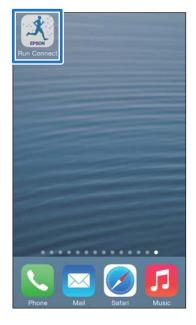

## 2

## Tap **Pairing**.

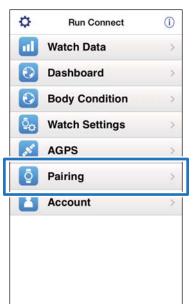

## Tap Release Pairing.

| Home              | Pairing                                                                                           |  |
|-------------------|---------------------------------------------------------------------------------------------------|--|
| you wa<br>been re | n pairing when the device<br>int to connect to has not<br>egistered.<br>changing devices, release |  |
|                   | Start Pairing                                                                                     |  |
|                   | Release Pairing                                                                                   |  |

4

Check that the devices are unpaired and tap **OK**.

| < Home                                                  | Pairing                                                                                                    |
|---------------------------------------------------------|----------------------------------------------------------------------------------------------------|
| you want to<br>t<br>Do you wa<br>Remove th<br>paired de | ing when the device<br>connect to has not<br>nt to cancel pairing with<br>the watch?<br>the device from the list of<br>svices in the Bluetooth<br>tettings in IOS. |
| Cance                                                   | ок                                                                                                    |
|                                                         | Start Pairing                                                                                                    |
| R                                                       | elease Pairing                                                                                                    |
|                                                         |                                                                                                    |

#### Troubleshooting

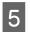

6

## Tap Set on the iPhone.

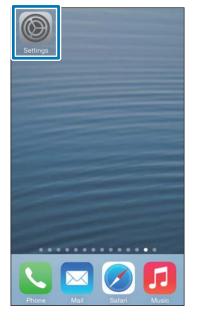

### Tap **Bluetooth**.

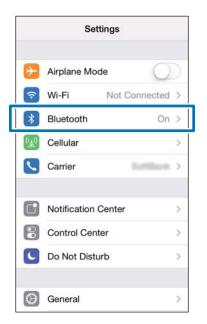

## 7 Tap

## Tap **i** for **SF Series**.

Note that the appearance of the icon is different in iOS6.

| Settings  | Bluetooth    |
|-----------|--------------|
| Bluetooth |              |
| DEVICES   | _            |
| SF Series | Not Connecte |
|           | able         |
|           |              |
|           |              |
|           |              |
|           |              |

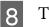

### Tap Forget this Device.

| Bluetooth SF Series |  |
|---------------------|--|
| Forget this Device  |  |
|                     |  |
|                     |  |
|                     |  |
|                     |  |
|                     |  |
|                     |  |
|                     |  |
|                     |  |

#### Troubleshooting

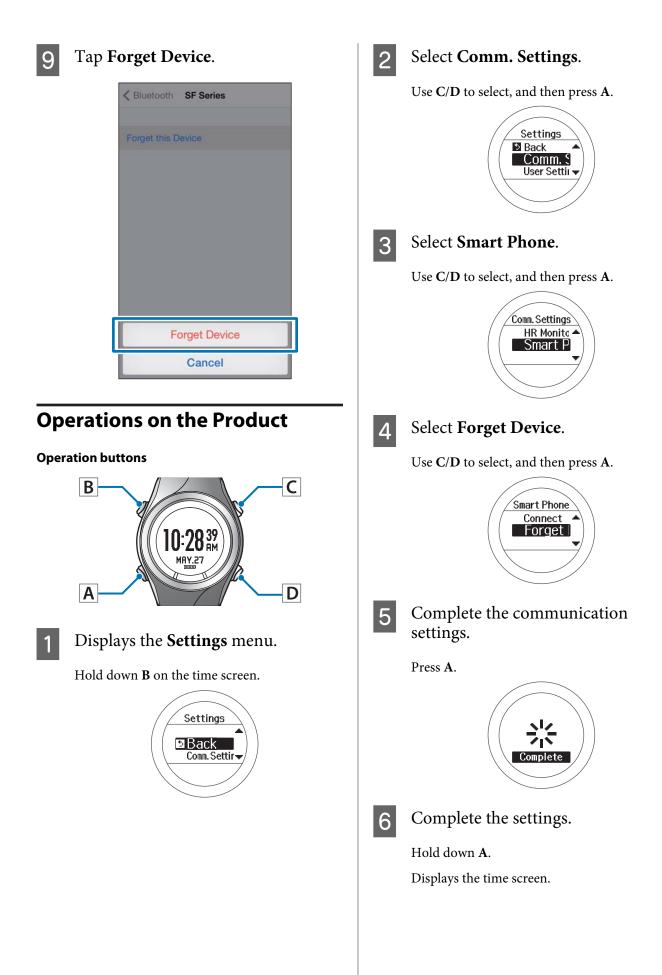

## Contacting us About this Product

Go to www.epson.eu/runsense for service contact details.

EPSON EUROPE B.V.

Address: Atlas Arena, Asia Building, Hoogoorddreef 5, 1101 BA Amsterdam Zuidoost, The Netherlands http://www.epson.com/europe.html

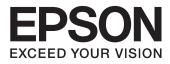

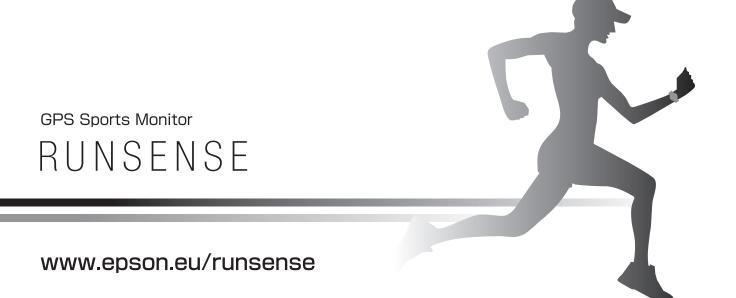

412705701 ©2014 Seiko Epson Corporation. All rights reserved.